# **QGIS Application - Bug report #20418 PostGIS Split Fails With Data Loss**

*2018-11-08 07:45 PM - Spencer Gardner*

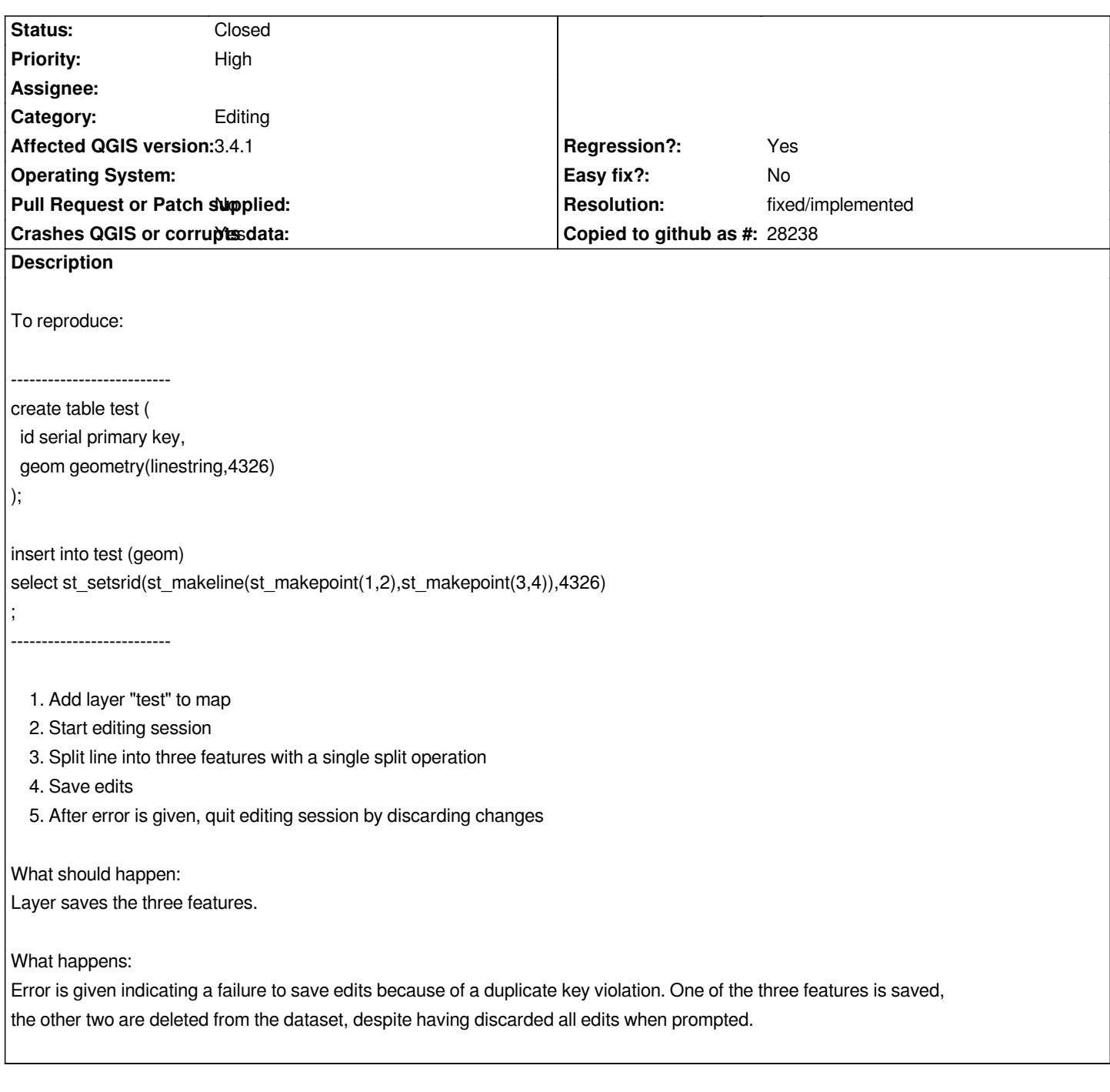

### **History**

## **#1 - 2018-11-08 09:42 PM - Giovanni Manghi**

*- Operating System deleted (Windows)*

## **#2 - 2018-11-15 11:21 AM - Bernhard Ströbl**

*I can reproduce the behaviour (with one of my PosGIS layers)*

*While splitting I get the following warnings in the PostGIS-Tab of the log WARNING Query: DECLARE qgis\_24 BINARY CURSOR FOR SELECT "gid","href1"::text,"href2"::text,"level\_name"::text,"gidb"::text,"datum"::text,"nocheinint"::text FROM "myschema"."mytable" WHERE ("gid" = 'nextval(''myschema.mytable\_gid\_seq''::regclass)') LIMIT 1 returned 7 [ERROR: invalid input syntax for integer:*

*"nextval('myschema.mytable\_gid\_seq'::regclass)"* 

*WARNING 1 cursor states lost.*

#### *SQL: DECLARE qgis\_6 BINARY CURSOR FOR SELECT*

*"gid","href1"::text,"href2"::text,"level\_name"::text,"gidb"::text,"datum"::text,"nocheinint"::text FROM "myshema"."mytable" WHERE ("gid" = 'nextval(''myschema.mytable\_gid\_seq''::regclass)') LIMIT 2*

 *Result: 7 (ERROR: invalid input syntax for integer: "nextval('myschema.mytable\_gid\_seq'::regclass)"* 

*gid is an integer field*

### **#3 - 2018-11-15 12:51 PM - Bernhard Ströbl**

*I can save the split features when ticking Evaluate default values on provider side in Project Properties - Data Sources @Spencer: could you check if that works for you? Nevertheless the issue is still valid as the data is corrupted although Discard changes is chosen.*

### **#4 - 2018-11-15 04:20 PM - Jan Lippmann**

*I can confirm. In my case with polygons.*

*I think this problem has a relationship with #20431 , because:*

*1. Step: If i split one feature in only two parts..if i don't save edits..there is no issue*

*2. Step: If i split another one feature in only two parts...there is a problem with duplicate key violation*

### **BTW: If i save edits after step 1., there is no problem with duplicate key violation**

### **#5 - 2019-01-04 02:00 AM - Stephen Knox**

*I can't reproduce this on 3.5 master - I get three seperate lines after splitting, with no errors*

### **#6 - 2019-01-04 11:11 AM - Giovanni Manghi**

*- Status changed from Open to Feedback*

*Stephen Knox wrote:*

*I can't reproduce this on 3.5 master - I get three seperate lines after splitting, with no errors*

*The original reporter also confirms?*

### **#7 - 2019-01-04 03:43 PM - Spencer Gardner**

*I'm on vacation for a few more days so I won't be able to confirm until then. I strongly suspect Jan is correct about this being related to #20431 which has been resolved.*

*My Test with 3.4.3: There is no more issue. I think commit:32b7d7e5ddeef7a66592267819e234085c44a7bc solved the problem. Ticket can be closed...*

## **#9 - 2019-01-05 08:37 PM - Nyall Dawson**

- *Resolution set to fixed/implemented*
- *Status changed from Feedback to Closed*